## Unix

#### David Sondak

#### Harvard University Institute for Applied Computational Science

9/10/2019

- Unix and Linux
- Text editors

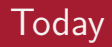

- Shell Customization
- Job control
- Unix scripting

Again, some content adapted from Dr. Chris Simmons.

# Text Editors and Shell Customization

- For programming and changing of various text files, we need to make use of available Unix text editors
- The two most popular and available editors are [vi](https://en.wikipedia.org/wiki/Vi) and [emacs](https://en.wikipedia.org/wiki/Emacs)
- You should familiarize yourself with at least one of the two
	- [Editor Wars](https://en.wikipedia.org/wiki/Editor_war)
- We will have very short introductions to each
- ed : line mode editor
- ex : extended version of ed
- vi : full screen version of ex
- vim : Vi IMproved
- emacs : another popular editor
- ed/ex/vi share lots of syntax, which also comes back in sed/awk: useful to know.
- The big thing to remember about vi is that it has two different modes of operation:
	- Insert Mode
	- Command mode
- The insert mode puts anything typed on the keyboard into the current file
- The command mode allows the entry of commands to manipulate text
- Note that vi starts out in the command mode by default
- vim <filename>
- Press i to enable insert mode
- Type text (use arrow keys to move around)
- Press Esc to enable command mode
- Press :w (followed by return) to save the file
- Press :q (followed by return) to exit vim

## Useful vim Commands

- :q! exit without saving the document. Very handy for beginners
- :wq save and exit
- /  $\leq$  tring> search within the document for text. n goes to next result
- dd delete the current line
- yy copy the current line
- $p -$  paste the last cut/deleted line
- $\bullet$  : 1 goto first line in the file
- :\$ goto last line in the file
- \$ end of current line
- $\wedge$  beginning of line
- % show matching brace, bracket, parentheses

Here are some vim resources: <https://vim.rtorr.com/>, <https://devhints.io/vim>, <https://vim-adventures.com/>, vimtutor.

- Each shell supports some customization.
	- user prompt settings
	- environment variable settings
	- aliases
- The customization takes place in startup files which are read by the shell when it starts up
	- Global files are read first these are provided by the system administrators (e.g. /etc/profile)
	- Local files are then read in the user's HOME directory to allow for additional customization

Useful information can be found at the bash man page: <https://linux.die.net/man/1/bash>

- $\sim$ /.bash\_profile
	- Conventionally executed at login shells
	- Conventially only run once: at login
	- MacOS executes it for every new window
- ∼/.bashrc
	- Conventionally executed for each new window
	- Can contain similar information as the .bash profile

Decent reference on the difference between .bash\_profile and .bashrc: [Apple Stack Exchange,](https://apple.stackexchange.com/questions/51036/what-is-the-difference-between-bash-profile-and-bashrci) [Scripting OS X](https://scriptingosx.com/2017/04/about-bash_profile-and-bashrc-on-macos/)

## Lecture Exercise

Update your .bash\_profile

#### Exercise goals:

- Familiarize with a text editor (like vim)
- Create an alias for ls (e.g. ll) [see <https://www.tecmint.com/create-alias-in-linux/>]
- Change command line prompt format (see [https://www.cyberciti.](https://www.cyberciti.biz/tips/howto-linux-unix-bash-shell-setup-prompt.html) [biz/tips/howto-linux-unix-bash-shell-setup-prompt.html](https://www.cyberciti.biz/tips/howto-linux-unix-bash-shell-setup-prompt.html))

Deliverables:

- Push your .bash profile to your lectures/L2 directory.
- The .bash profile should have at least three Unix command line aliases.

Note to Windows users: [Modify Bash Profile in Windows](https://superuser.com/questions/602872/how-do-i-modify-my-git-bash-profile-in-windows)

Note: The [Dracula Theme](https://draculatheme.com/) is pretty fun.

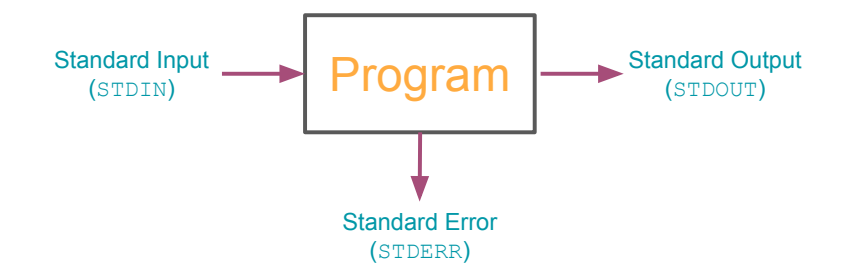

- File descripters are associated with each stream,
	- 0=STDIN, 1=STDOUT, 2=STDERR
- When a shell runs a program for you,
	- Standard input is the keyboard
	- Standard output is your screen
	- Standard error is your screen
- To end the input, press Ctrl-D on a line; this ends the input stream
- The shell can attach things other than the keyboard to standard input or output
	- e.g. a file or a pipe
- To tell the shell to store the output of your program in a file, use >,
	- $\bullet$  ls  $>$  ls out
- To tell the shell to get standard input from a file, use <,
	- sort < nums
- You can combine both forms together,
	- sort < nums > sortednums
- There are two modes of output redirection,
	- > create mode
	- $\bullet$   $\rightarrow$   $\rightarrow$  append mode
- 1s > foo creates a new file foo, possibly deleting any existing file named foo while ls >> foo appends the output to foo
- $>$  only applies to stdout (not stderr)
- To redirect stderr to a file, you must specify the request directly
	- 2> redirects stderr (e.g. ls foo 2> err)
	- &> redirects stdout and stderr (e.g. ls foo &> /dev/null)
	- ls foo > out 2> err redirects stdout to out and stderr to err
- The shell treats some characters as special
- These special characters make it easy to specify filenames
- \* matches anything
- Giving the shell \* by itself removes \* and replaces it with all the filenames in the current directory
- echo prints out whatever you give it (e.g. echo hi prints out hi)
- echo \* prints out the entire working directory!
- Is \*.txt lists all files that end with .txt

- The shell allows you to manage jobs:
	- Place jobs in the background
	- Move a job to the foreground
	- Suspend a job
	- Kill a job

- The shell allows you to manage jobs:
	- Place jobs in the background
	- Move a job to the foreground
	- Suspend a job
	- Kill a job
- Putting a & after a command on the command line will run the job in the background

- The shell allows you to manage jobs:
	- Place jobs in the background
	- Move a job to the foreground
	- Suspend a job
	- Kill a job
- Putting a & after a command on the command line will run the job in the background
- Why do this?
	- You don't want to wait for the job to complete
	- You can type in a new command right away
	- You can have a bunch of jobs running at once
- e.g. ./program > output &

- The shell allows you to manage jobs:
	- Place jobs in the background
	- Move a job to the foreground
	- Suspend a job
	- Kill a job
- Putting a & after a command on the command line will run the job in the background
- Why do this?
	- You don't want to wait for the job to complete
	- You can type in a new command right away
	- You can have a bunch of jobs running at once
- e.g. ./program > output &
- If the job will run longer than your session use [nohup](https://en.wikipedia.org/wiki/Nohup)
	- nohup ./program &> output &

- The shell allows you to manage jobs:
	- Place jobs in the background
	- Move a job to the foreground
	- Suspend a job
	- Kill a job
- Putting a & after a command on the command line will run the job in the background
- Why do this?
	- You don't want to wait for the job to complete
	- You can type in a new command right away
	- You can have a bunch of jobs running at once
- e.g. ./program > output &
- If the job will run longer than your session use [nohup](https://en.wikipedia.org/wiki/Nohup)
	- nohup ./program &> output &
- [Terminal multiplexers](https://en.wikipedia.org/wiki/Terminal_multiplexer) (e.g. tmux or screen) are great for this

## Listing Jobs

• The jobs command lists all background jobs

dsondak:~/Teachina/Harvard/CS207/2019-CS207 S iobs Running iacs launch & Г11+

- The shell assigns a number to each job
- kill the foreground job using Ctrl-C
- Kill a background job using the kill command

dsondak:~/Teachina/Harvard/CS207/2019-CS207 \$ kill %1 [1]+ Terminated: 15 iacs launch

#### • Try it out:

- Use the sleep command to suspend the terminal session for 60 seconds
- Suspend the job using ∧-Z
- List the jobs, send the job to the background with bg  $\lambda$ n, list the jobs
- $\bullet\,$  Use the fg  $\,$  %n to bring the sleep command back to the foreground  $_{_{17/29}}$

- Unix shells maintain a list of environment variables that have a unique name and value associated with them
	- Some of these parameters determine the behavior of the shell
	- They also determine which programs get run when commands are entered
	- Provide information about the execution environment to programs

- Unix shells maintain a list of environment variables that have a unique name and value associated with them
	- Some of these parameters determine the behavior of the shell
	- They also determine which programs get run when commands are entered
	- Provide information about the execution environment to programs
- We can access these variables
	- Set new values to customize the shell
	- Find out the value to accomplish a task

- Unix shells maintain a list of environment variables that have a unique name and value associated with them
	- Some of these parameters determine the behavior of the shell
	- They also determine which programs get run when commands are entered
	- Provide information about the execution environment to programs
- We can access these variables
	- Set new values to customize the shell
	- Find out the value to accomplish a task
- To view environment variables use env<br>
sondak:-/Teaching/Harvard/CS207/2019-CS207 S env | arep PWD

PWD=/Users/dsondak/Teaching/Harvard/CS207/2019-CS207

- Unix shells maintain a list of environment variables that have a unique name and value associated with them
	- Some of these parameters determine the behavior of the shell
	- They also determine which programs get run when commands are entered
	- Provide information about the execution environment to programs
- We can access these variables
	- Set new values to customize the shell
	- Find out the value to accomplish a task
- To view environment variables use env<br>dsondak:-/Teaching/Harvard/CS207/2019-CS207 S env | arep PWD PWD=/Users/dsondak/Teaching/Harvard/CS207/2019-CS207
- Use echo to print variables
	- echo \$PWD
	- The \$ is needed to access the value of the variable

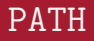

- Each time you provide the shell a command to execute, it does the following:
	- Checks to see if the command is a built-in shell command
	- If it's not a built-in command, the shell tries to find a program whose name matches the desired command

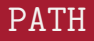

- Each time you provide the shell a command to execute, it does the following:
	- Checks to see if the command is a built-in shell command
	- If it's not a built-in command, the shell tries to find a program whose name matches the desired command
- How does the shell know where to look on the filesystem?

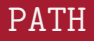

- Each time you provide the shell a command to execute, it does the following:
	- Checks to see if the command is a built-in shell command
	- If it's not a built-in command, the shell tries to find a program whose name matches the desired command
- How does the shell know where to look on the filesystem?
- The PATH variable tells the shell where to search for programs<br>-

/usr/local/opt/ruby/bin:/Users/dsondak/.jenv/shims:/Users/dsondak/.jenv/bin:/opt/local/bin:/opt/ local/sbin:/Users/dsondak/gems/bin:/Users/dsondak/.gem/ruby/2.6.3/bin:/Users/dsondak/anaconda3/b in:/usr/local/bin:/usr/bin:/bin:/usr/sbin:/sbin:/Library/TeX/texbin

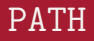

- Each time you provide the shell a command to execute, it does the following:
	- Checks to see if the command is a built-in shell command
	- If it's not a built-in command, the shell tries to find a program whose name matches the desired command
- How does the shell know where to look on the filesystem?
- The PATH variable tells the shell where to search for programs<br>-

/usr/local/opt/ruby/bin:/Users/dsondak/.jenv/shims:/Users/dsondak/.jenv/bin:/opt/local/bin:/opt/ local/sbin:/Users/dsondak/gems/bin:/Users/dsondak/.gem/ruby/2.6.3/bin:/Users/dsondak/anaconda3/b in:/usr/local/bin:/usr/bin:/bin:/usr/sbin:/sbin:/Library/TeX/texbin

- The PATH is a list of directories delimited by colons
	- It defines a list and search order
	- Directories specified earlier in PATH take precedence
	- Once the matching command is found, the search terminates

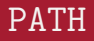

- Each time you provide the shell a command to execute, it does the following:
	- Checks to see if the command is a built-in shell command
	- If it's not a built-in command, the shell tries to find a program whose name matches the desired command
- How does the shell know where to look on the filesystem?
- The PATH variable tells the shell where to search for programs<br>-

/usr/local/opt/ruby/bin:/Users/dsondak/.jenv/shims:/Users/dsondak/.jenv/bin:/opt/local/bin:/opt/ local/sbin:/Users/dsondak/gems/bin:/Users/dsondak/.gem/ruby/2.6.3/bin:/Users/dsondak/anaconda3/b in:/usr/local/bin:/usr/bin:/bin:/usr/sbin:/sbin:/Library/TeX/texbin

- The PATH is a list of directories delimited by colons
	- It defines a list and search order
	- Directories specified earlier in PATH take precedence
	- Once the matching command is found, the search terminates
- Add more search directories to your path using export: export PATH="\$PATH:/Users/dsondak"
- Setting a Unix environment in bash uses the export command
	- export USE CUDA=OFF
- Environment variables that you set interactively are only available in your current shell
	- If you spawn a new shell, these settings will be lost
	- To make more lasting changes, alter the login scripts that affect your particular shell (in bash, this is .bashrc)
- An environment variable can be deleted with the unset command
	- unset USE CUDA

# Unix Scripting

- Place all the Unix commands in a file instead of typing them interactively
- Useful for automating tasks
	- Repetitive operations on files, etc
	- Performing small post-processing operations
- Shells provide basic control syntax for looping, if constructs, etc
- Shell scripts must begin with a specific line to indicate which shell should be used to execute the remaining commands in the file
	- Use #!/bin/bash in BASH
- Comment out lines with  $#$
- To run a shell script, it must have execute permission

## Unix Scripting Permissions

```
dsondak:~/Teachina/Harvard/CS207/2019-CS207/content/lectures/lecture1/notes
\left[\frac{1}{2} \right] 1s -1tr
total 4
-rw-r--r-- 1 dsondak staff 0 Sep 3 17:46 README.md
-r--rwx--x 1 dsondak staff 0 Sep 3 18:37 foo
-r----xrwx 1 dsondak staff 0 Sep 3 18:47 bar
-rw-r--r-- 1 dsondak staff 31 Sep 3 20:58 hello.sh
dsondak:~/Teachina/Harvard/CS207/2019-CS207/content/lectures/lecture1/notes
S cat hello.sh
#1/hin/hash
echo "hello world"
dsondak:~/Teachina/Harvard/CS207/2019-CS207/content/lectures/lecture1/notes
\frac{1}{2} /hello.sh
-bash: /hello.sh: Permission denied
dsondak:~/Teaching/Harvard/CS207/2019-CS207/content/lectures/lecture1/notes
$ chmod 700 hello.sh
dsondak:~/Teaching/Harvard/CS207/2019-CS207/content/lectures/lecture1/notes
\left|\frac{1}{2} \right| 1s -ltr
total 4
-rw-r--r-- 1 dsondak staff @ Sep 3 17:46 README.md
-r-rwx-x 1 dsondak staff \theta Sep 3 18:37 foo
-r--xrwx 1 dsondak staff \theta Sep 3 18:47 bar
-rwx------ 1 dsondak staff 31 Sep 3 20:58 hello.sh
dsondak:~/Teachina/Harvard/CS207/2019-CS207/content/lectures/lecture1/notes
\frac{1}{2} /hello.sh
hello world
```
## Unix Scripting: Conditionals

f i

if  $\lceil$  condition  $A \rceil$ ; then  $# code to run if condition A true$ elif  $\lceil$  condition  $B \rceil$ ; then  $\#$  code to run if condition  $A$  false and  $#$  condition B true e l s e

 $\#$  code to run if both conditions false

## Unix Scripting: String Comparisons

- string1=string2: Test identity
- string1!=string2: Test inequality
- -n string: The length of string is nonzero
- -z string: The length of string is zero

```
\text{today}=" \text{monday}"
if \left[ "$today" = "monday" \right]; then
     echo "Today is Monday!"
f i
```
## BASH Integer Comparisons

- int1 -eq int2: Test identity
- int1 -ne int2: Test inequality
- int1 -lt int2 less than
- int1 -gt int2: Greater than
- int1 -le int2: Less than or equal
- int1 -ge int2: Greater than or equal

$$
x=13\ny=25\nif [ $x -lt $y ]; then\necho " $x_ is _ less _than _$y"\nfi
$$

## Unix Scripting: Common File Tests

- -d file: Test if the file is a directory
- -f file: Test if the file is not a directory
- $-$ s file: Test if the file has nonzero length
- -r file: Test if the file is readable
- -w file: Test if the file is writable
- -x file: Test if the file is executable
- - o file: Test if the file is owned by the user
- -e file: Test if the file exists

```
if [-f, f] foo ]; then
  echo "foo is a file"
f i
```
#### <https://harvard-iacs.github.io/2019-CS207/lectures/lecture2/>